## **CNC-FRÄSEN in der Holzwerkstatt**

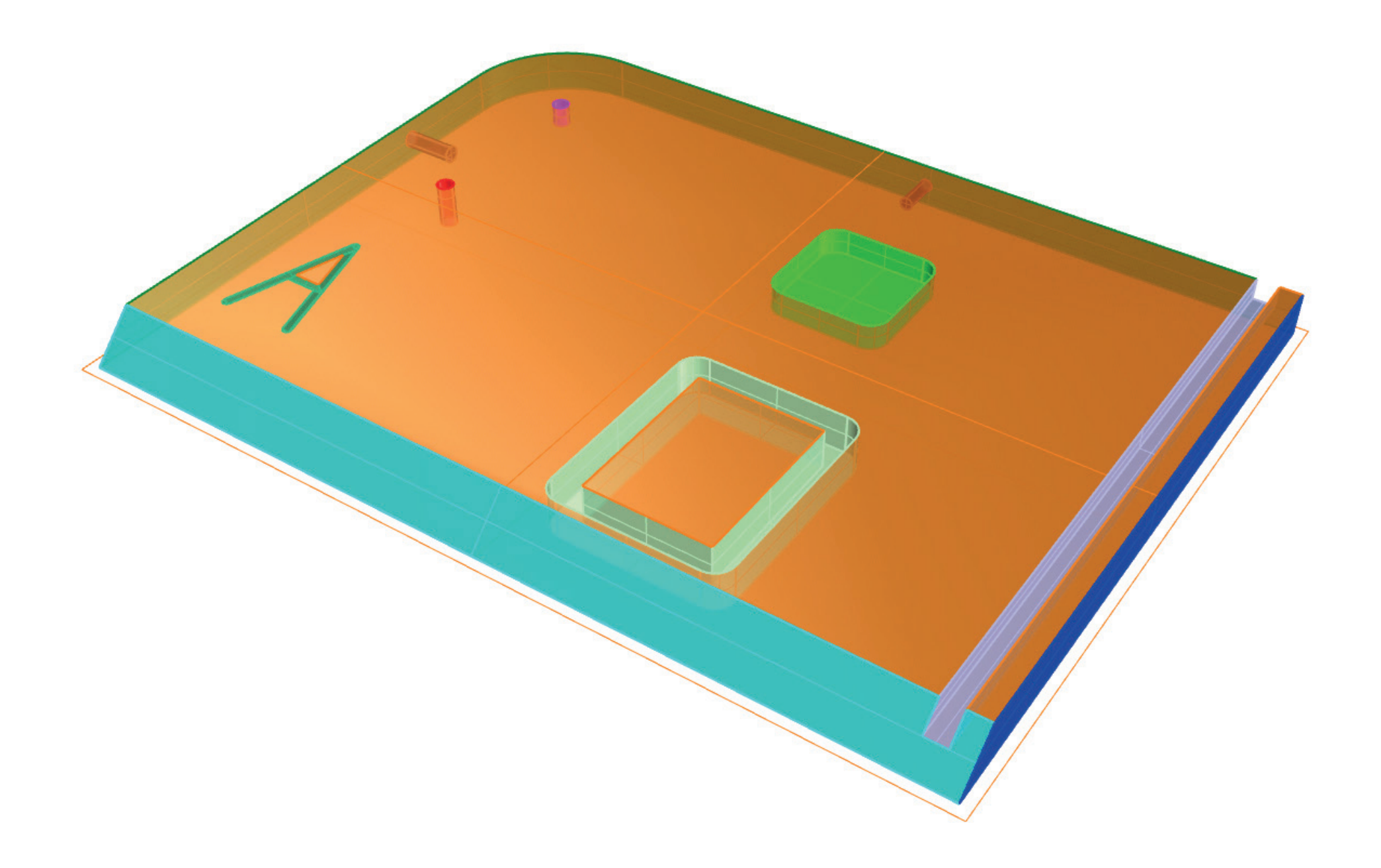

### **Datenvorbereitung Häufige Konturfehler**

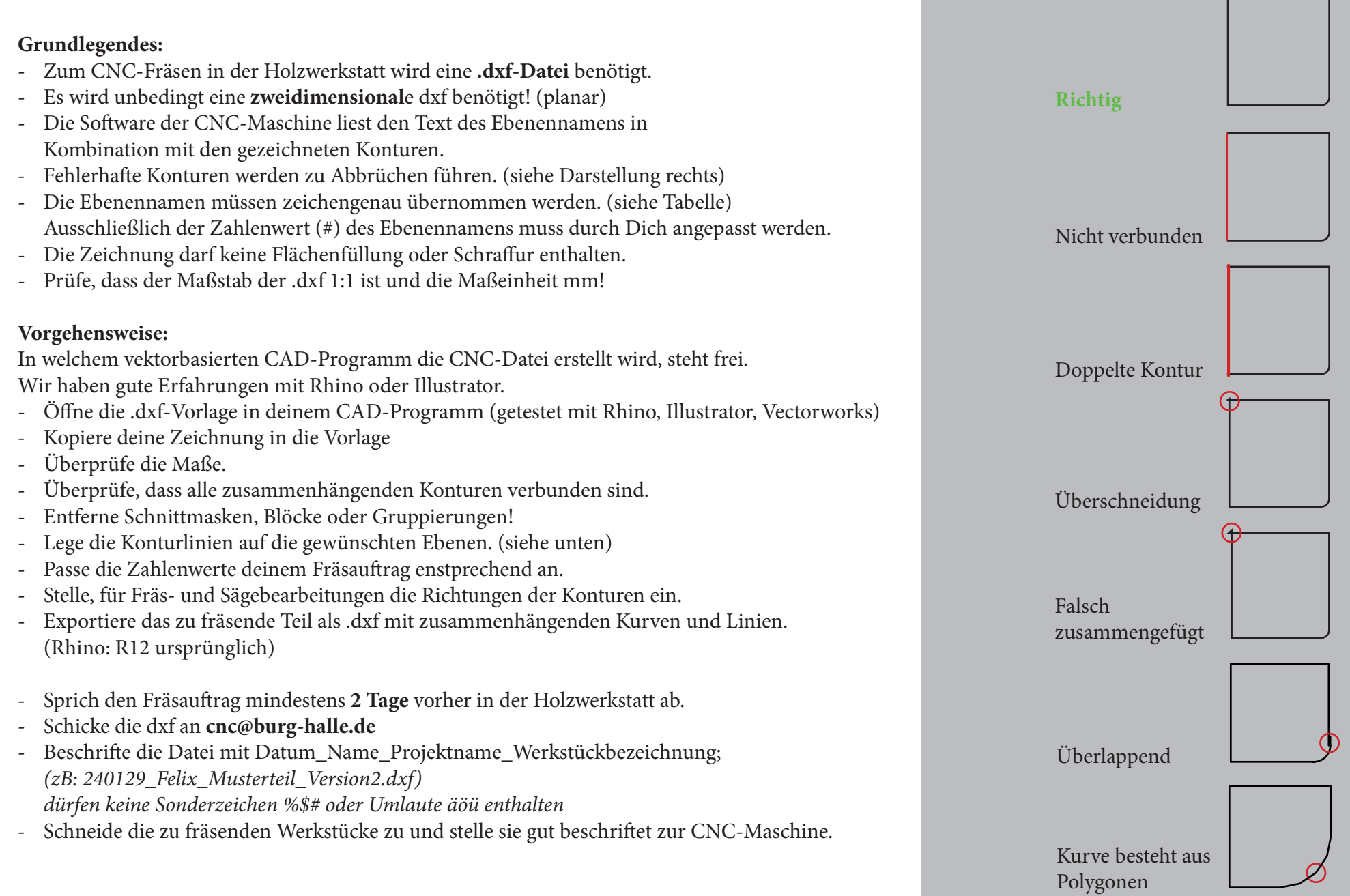

#### **Ebenenstruktur**

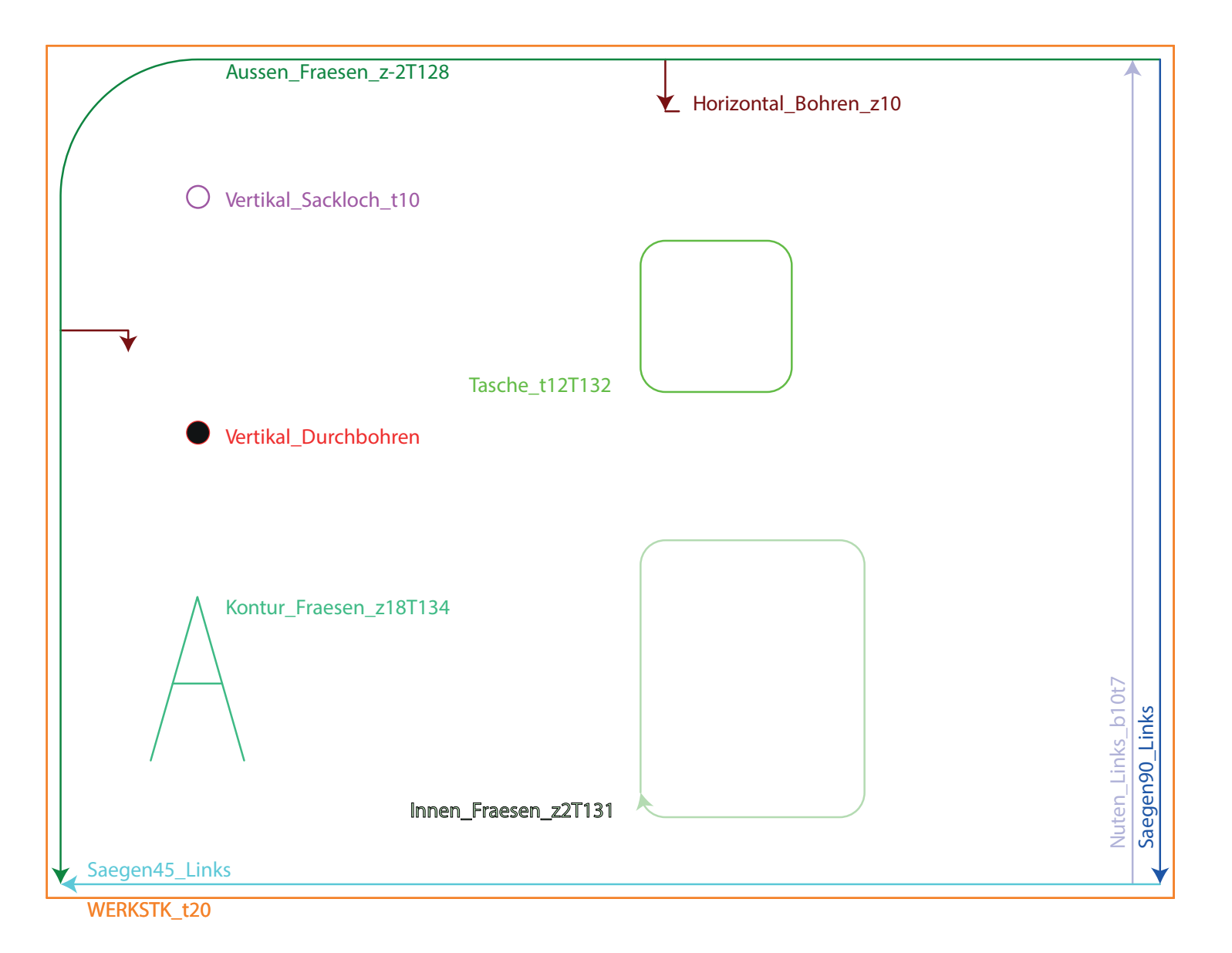

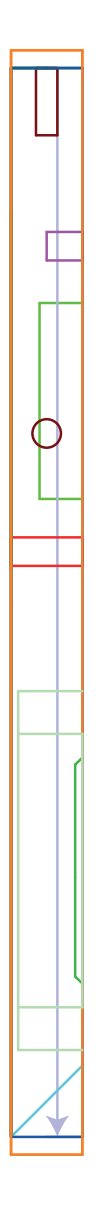

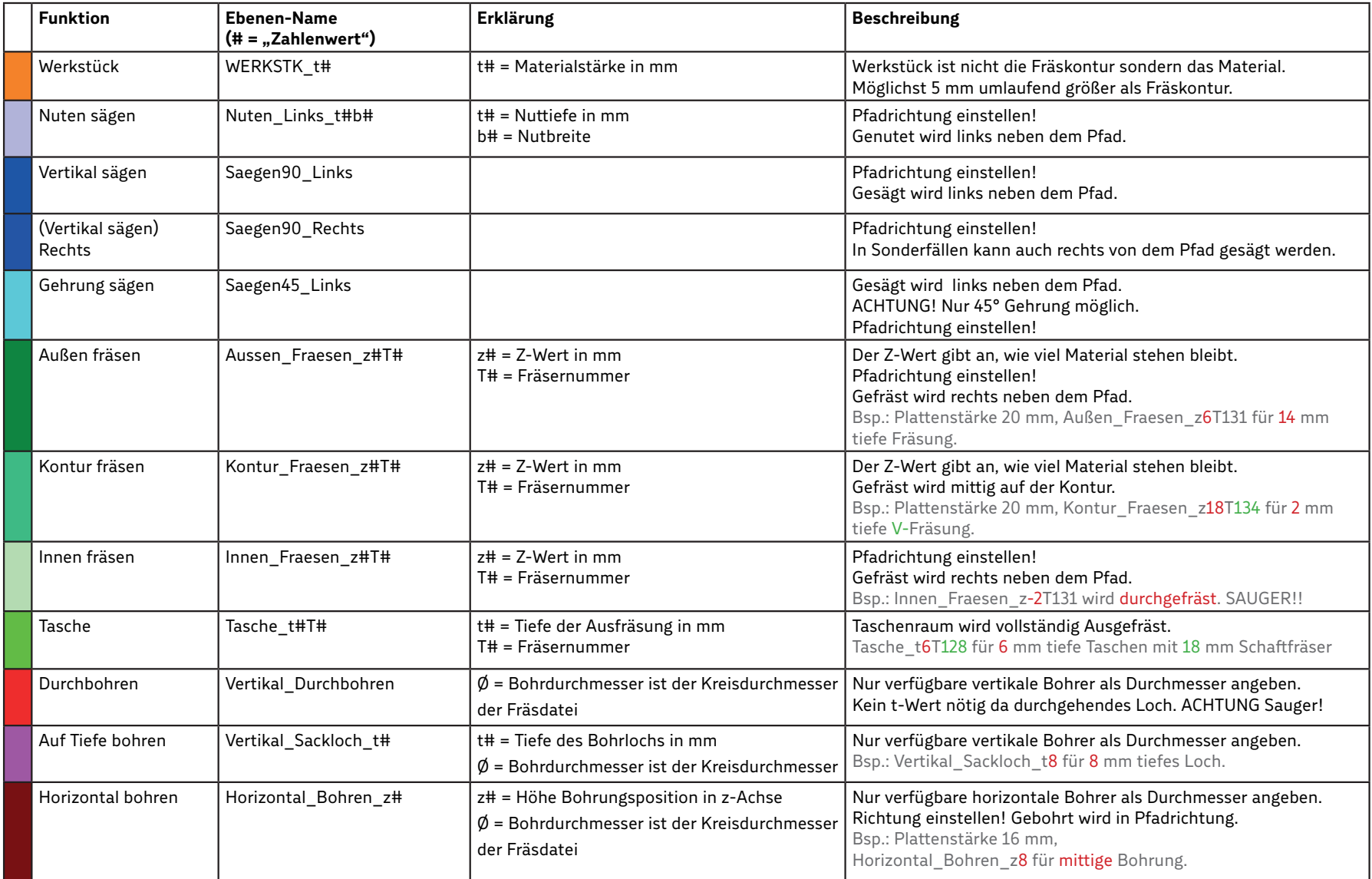

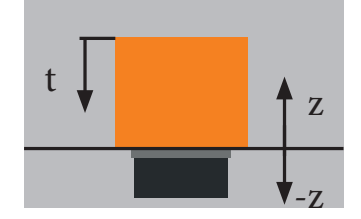

#### **Werkzeuge**

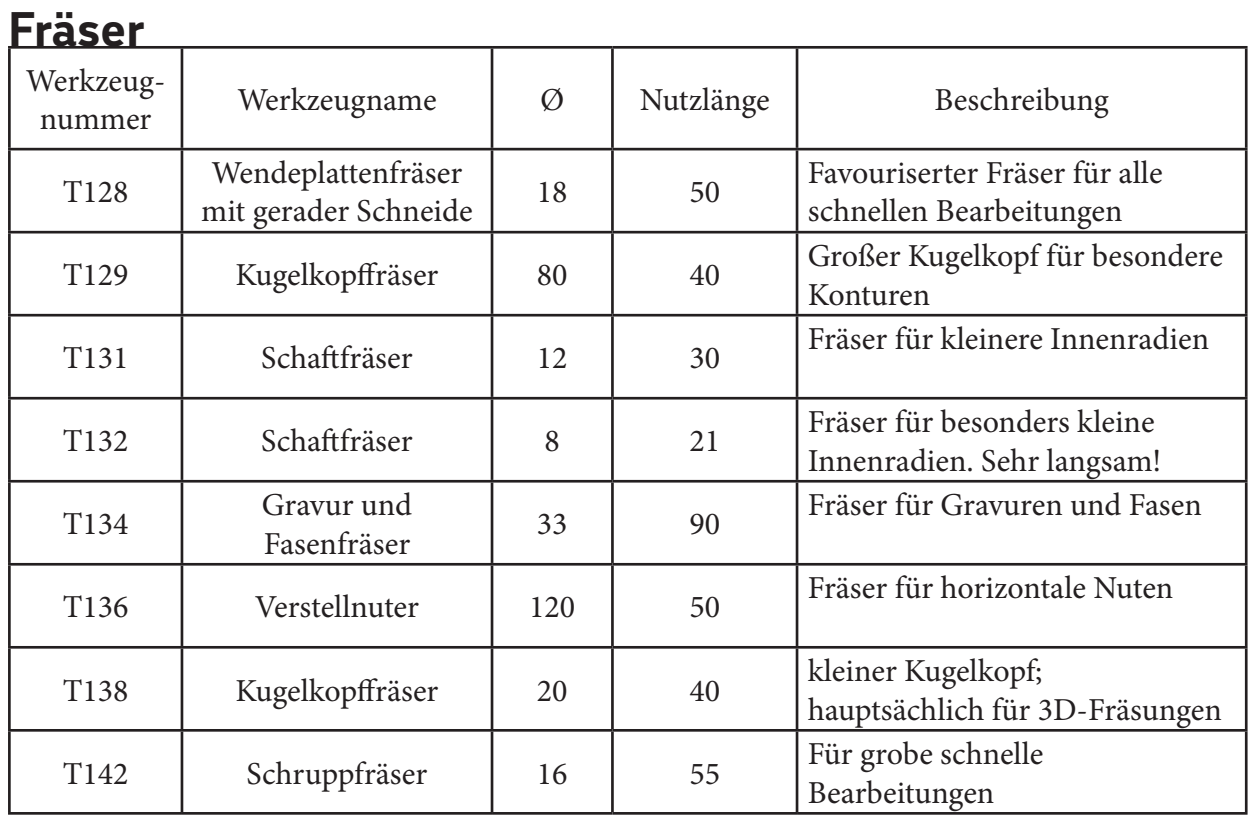

#### **Bohrer**

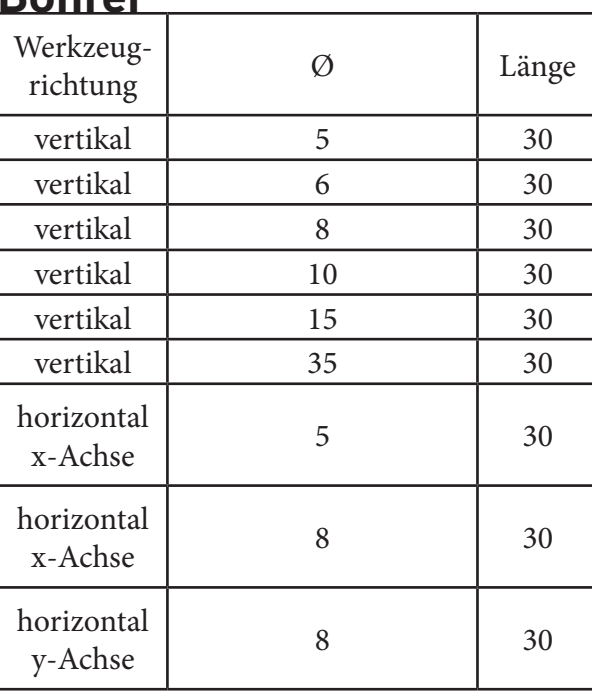

#### **Sägen**

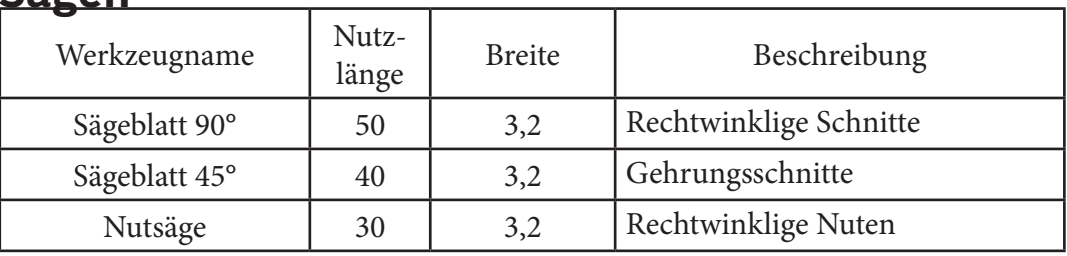

#### **Ebenenbeschreibung:**

- Die Ebene WERKSTK t# beschreibt das Werkstück welches auf die Maschine gelegt wird.
- t# beschreibt die Werkstückdicke und ist wichtig für viele nachfolgenden Bearbeitungschritte.

#### Wichtige Ebeneneinstellungen:

- Die Kontur als Begrenzungsrahmen umschließt das Werkstück mit mindestens 5 mm Abstand.
- Die Kontur muss geschlossen sein.

WERKSTK\_t20

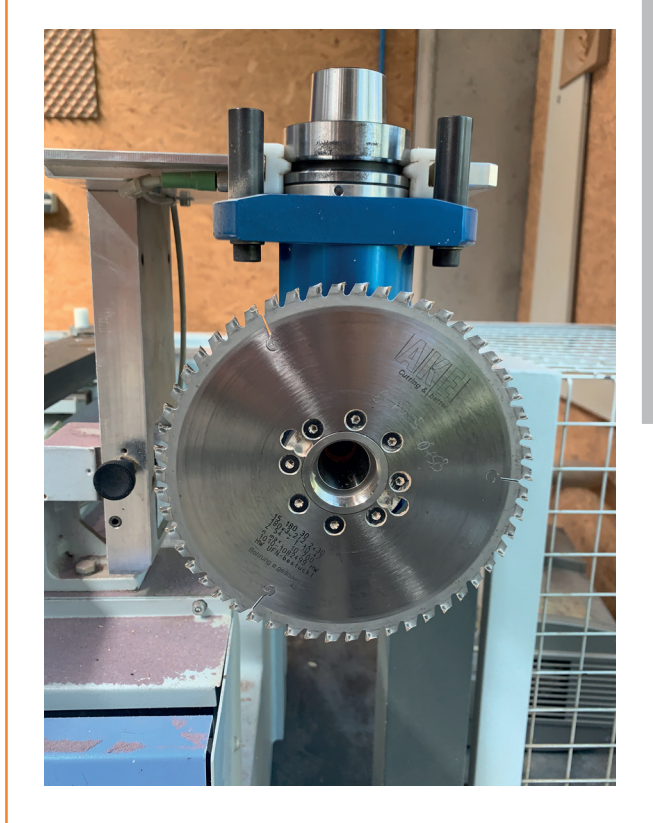

- Saegen90\_Links wird für 90°-Schnitte mit dem Sägeaggregat verwendet.
- Sägen ist gegenüber Fräsbearbeitungen schneller, materialsparender und werkzeugschonender.

#### Wichtige Layereinstellungen:

- Gesägt wird links neben der Kontur. Die Pfadrichtung muss dementsprechend eingestellt werden!
- Konturen müssen gerade sein! Minimale Ecken oder Kurven sind NICHT möglich.
- Δ! Die Kontur muss aus einzelnen, nicht zusammengefügten Linien bestehen.

Saegen90\_Links gen90\_Links

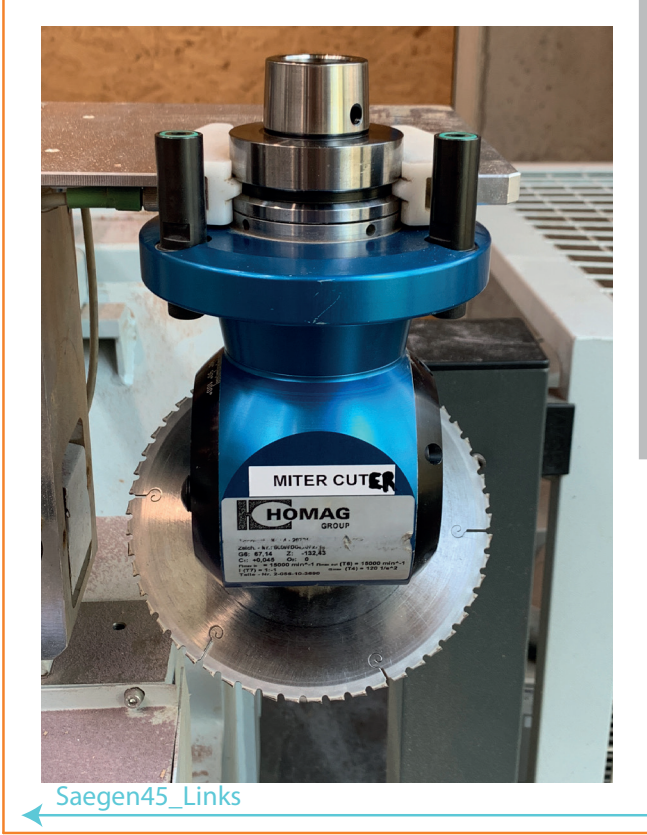

- Saegen45\_Links wird für 45°-Schnitte mit dem Sägeaggregat verwendet.
- Sägen ist gegenüber Fräsbearbeitungen schneller, materialsparender und werkzeugschonender.
- Die Konturlinie entspricht der Gehrungsspitze.

#### Wichtige Layereinstellungen:

- Gesägt wird links neben der Kontur. Die Pfadrichtung muss dementsprechend eingestellt werden!
- Konturen müssen gerade sein! Minimale Ecken oder Kurven sind NICHT möglich.
- Δ! Die Kontur muss aus einzelnen, nicht zusammengefügten Linien bestehen.

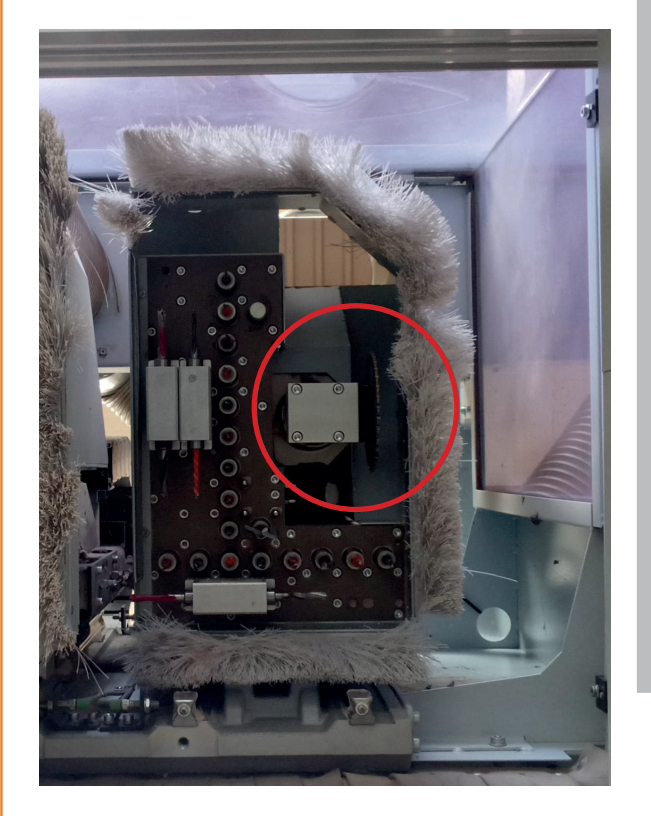

- Nuten Links b#t# wird für gerade Nuten mit dem Nutenaggregat verwendet.
- Sägen ist gegenüber Fräsbearbeitungen schneller, materialsparender und werkzeugschonender.
- Mit diesem Befehl sind auch sehr schmale Nuten < 3,5 mm möglich.
- b# entspricht der Nutbreite
- t# entspricht der Nuttiefe. Diese ist abhängig von der tatsächlichen und angegebenen Werkstückdicke!

#### Wichtige Layereinstellungen:

- Gesägt wird links neben der Kontur. Die Pfadrichtung muss dementsprechend eingestellt werden!
- Konturen müssen gerade sein! Minimale Ecken oder Kurven sind NICHT möglich.
- Δ! Die Kontur muss aus einzelnen, nicht zusammengefügten Linien bestehen.

## Nuten\_Links\_b10t7 Nuten\_Links\_b10t7

 $\mathbb{L}$ 

t-Wert

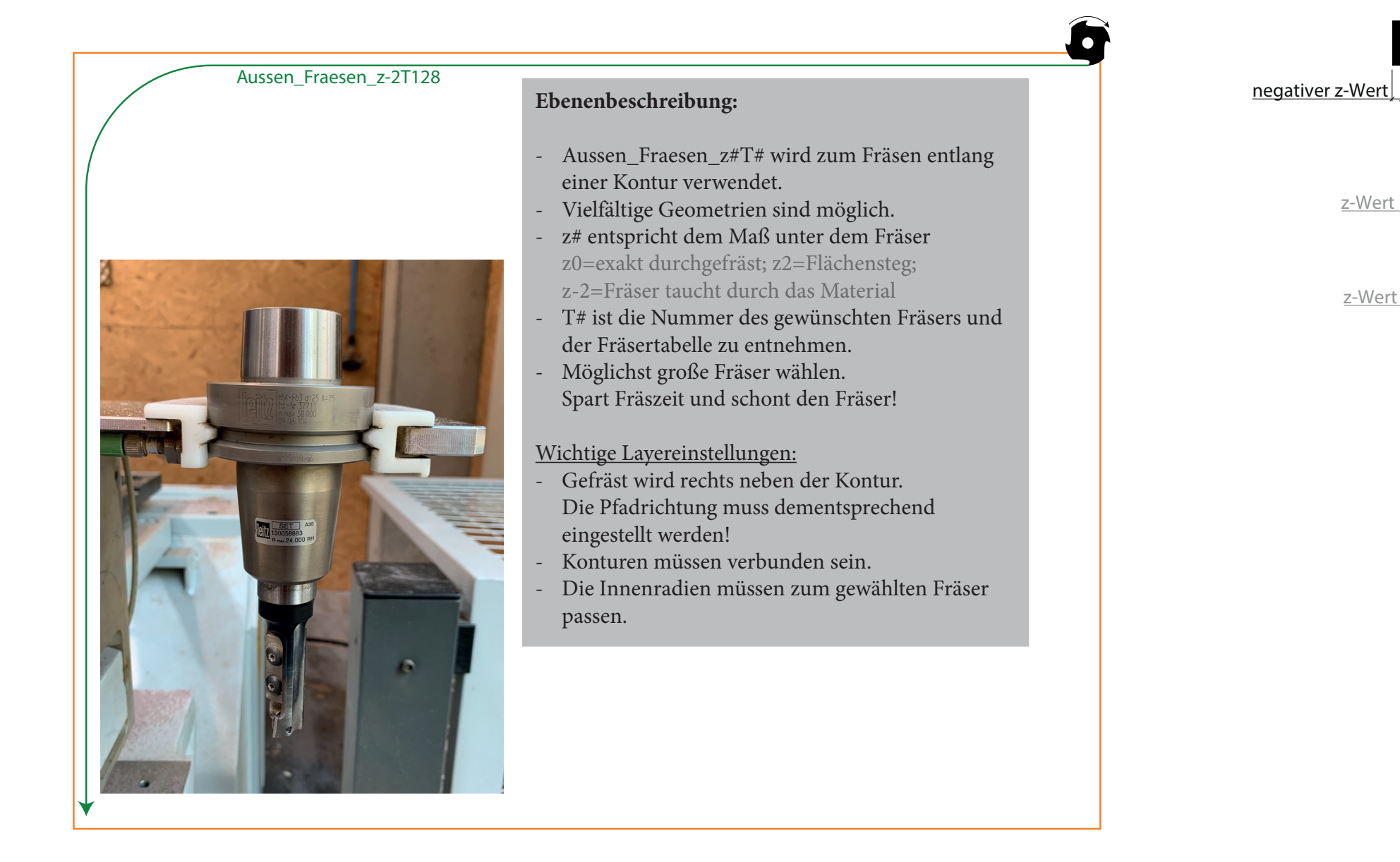

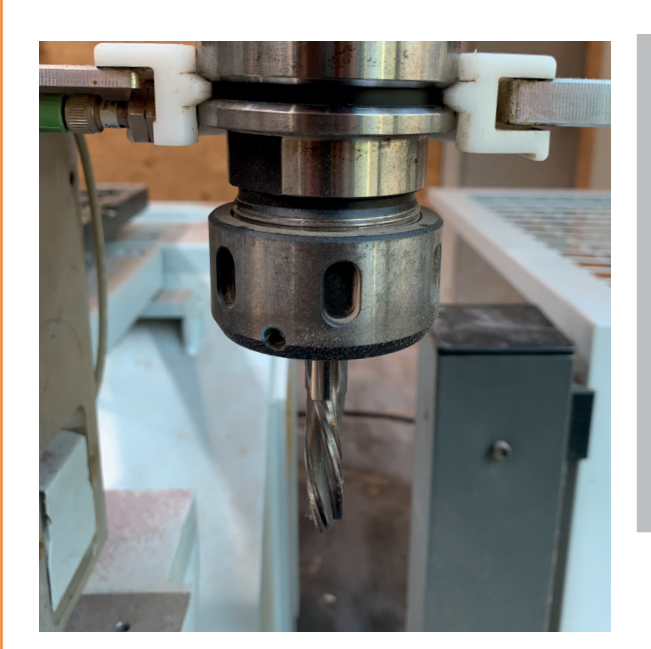

- Innen\_Fraesen\_z#T# wird zum Fräsen entlang einer Kontur verwendet.
- Der Befehl ist gleich zu Außen\_Fraesen\_z#T# und dient allein einem erleichterten Workflow.
- Ist für Ausschnitte größer als A5 geeignet. Für kleinere oder verwinkelte Ausschnitte, siehe Tasche\_t#T#.

Wichtige Layereinstellungen:

- Siehe Außen\_Fräsen\_z#T#.

 $\bullet$ 

Innen\_Fraesen\_z2T131

z-Wert

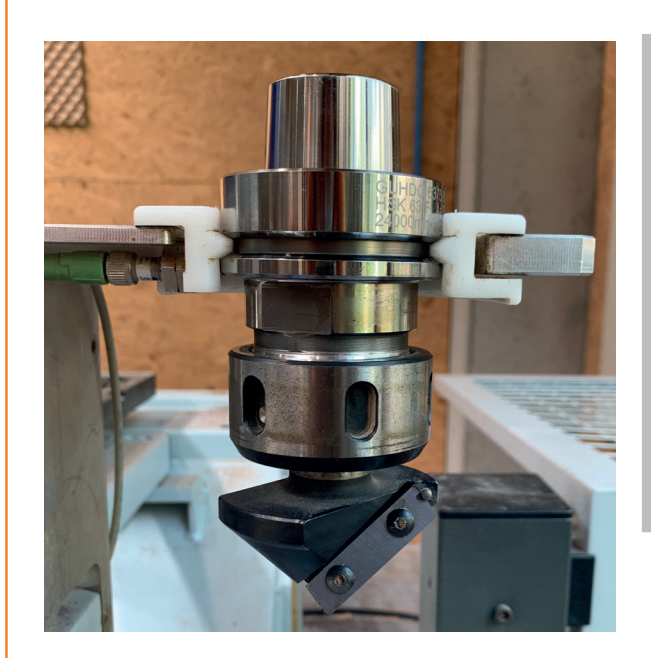

- Kontur Fraesen z#T# wird zum Fräsen MITTIG auf einer Kontur verwendet.
- Sehr vielfältige Geometrien sind möglich.
- z# entspricht dem Maß unter dem Fräser.
- T# ist die Nummer des gewünschten Fräsers und der Fräsertabelle zu entnehmen.

Wichtige Layereinstellungen:

- Gefräst wird mittig auf der Kontur.
- Schriften müssen in Pfade umgewandelt werden.

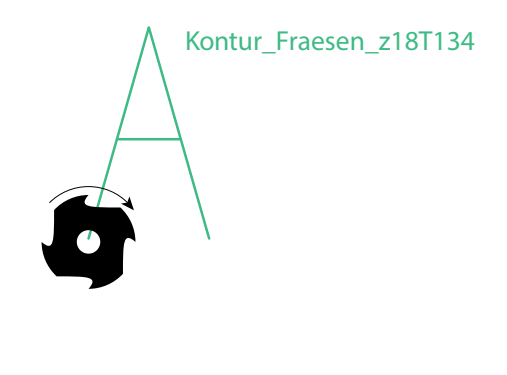

z-Wert

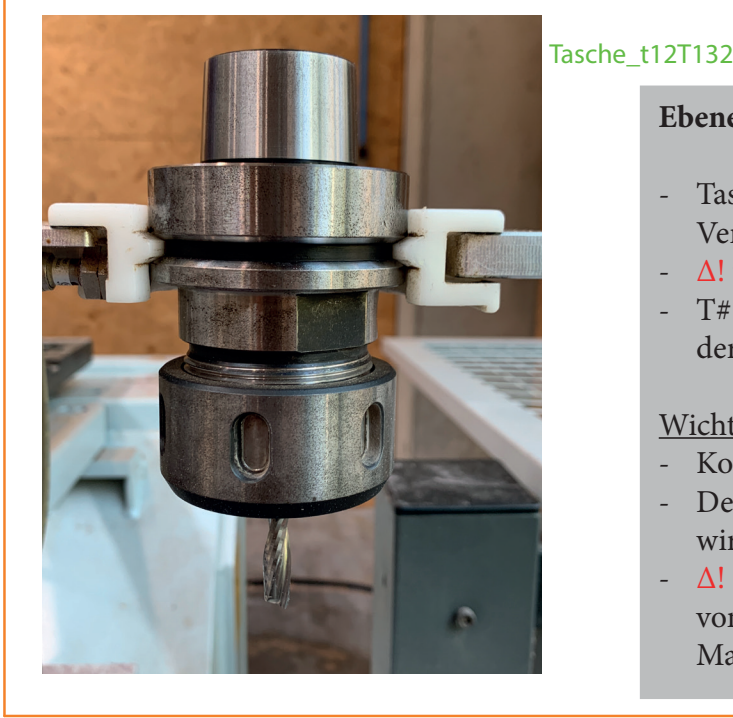

# €

#### **Ebenenbeschreibung:**

- Tasche\_t#T# wird zum Ausfräsen von Vertiefungen und Taschen verwendet.
- Δ! t# entspricht der Tiefe der Ausfräsung
- T# ist die Nummer des gewünschten Fräsers und der Fräsertabelle zu entnehmen.

#### Wichtige Layereinstellungen:

- Kontur muss geschlossen sein
- Der komplette Innenraum der Kontur wird ausgefräst.
- Δ! Die Tiefe der Tasche ist abhängig von der eingegebenen UND der tatsächlichen Materialdicke.

#### t-Wert

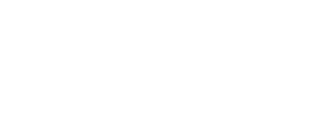

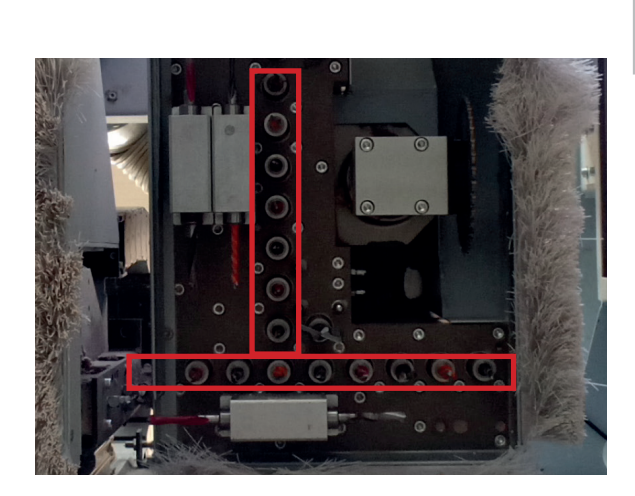

DURCHMESSER

Vertikal\_Durchbohren

#### **Ebenenbeschreibung:**

- Vertikal Durchbohren ist zum Bohren von Durchgangslöchern.
- Der gezeichnete Kreis wird gebohrt.
- Mögliche Bohrergrößen sind der Fräsertabelle zu entnehmen.
- Bohren ist viel schneller als Fräsen.

Wichtige Layereinstellungen:

- Der gezeichnete Kreis muss exakt einem vorhandenen Bohrerdurchmesser entsprechen. Andere Durchmesser sind nicht möglich.
- Mögliche Saugerpositionen müssen bedacht werden.

#### **DURCHMESSER**

Vertikal\_Sacklo ch\_t10

#### **Ebenenbeschreibung:**

- Vertikal\_Sackloch\_t10 wird zum Bohren von Löchern mit definierter Tiefe verwendet.
- t# definiert die Tiefe.
- Der gezeichnete Kreis wird gebohrt.
- Mögliche Bohrergrößen sind der Fräsertabelle zu entnehmen!
- Bohren ist viel schneller als Fräsen.

Wichtige Layereinstellungen:

- Der gezeichnete Kreis muss exakt einem vorhandenen Bohrerdurchmesser entsprechen. Andere Durchmesser sind nicht möglich!

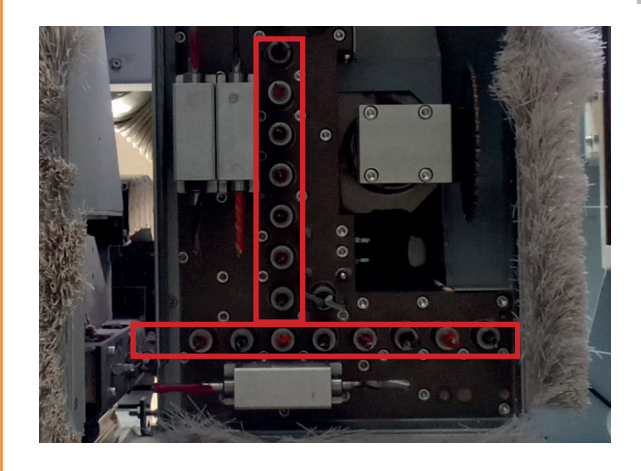

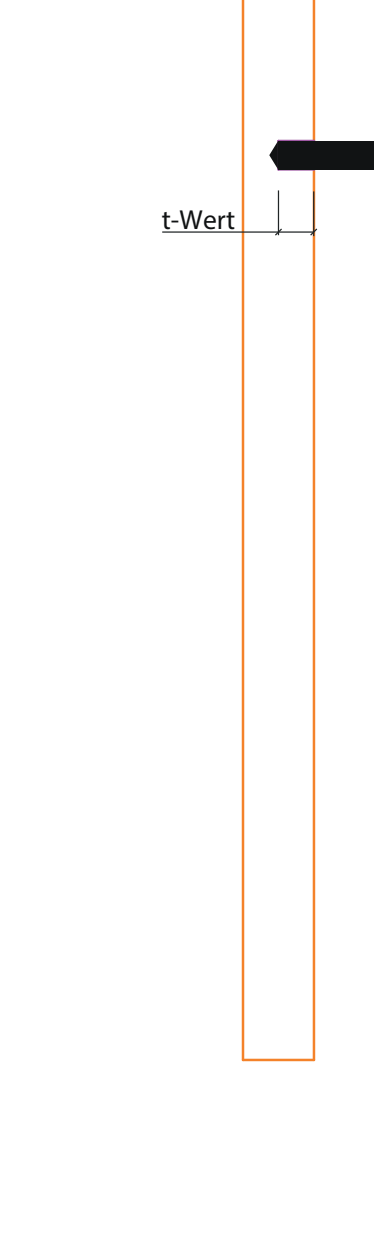

#### Horizontal\_Bohren\_z10

z-Wert

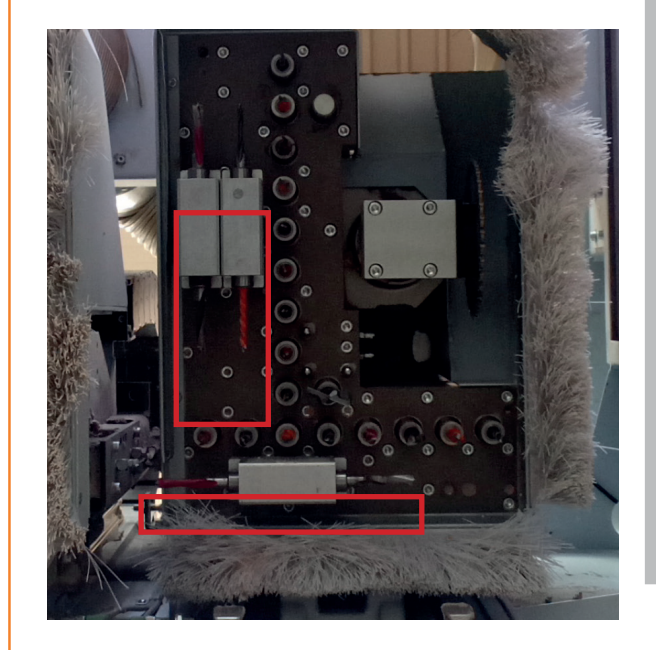

#### **Ebenenbeschreibung:**

- Horizontal\_Bohren\_z10 wird zum Bohren von Löchern in die Schmalseite verwendet.
- z# entspricht dem Maß unter der Bohrermitte.
- Die Kontur der ortogonalen Linie vom Werkstückrand entspricht der Seitenfläche des Bohrers.
- Die zweite Linie definiert den Bohrerdurchmesser
- Mögliche Bohrergrößen sind der Fräsertabelle zu entnehmen.

#### Wichtige Layereinstellungen:

- Die gezeichnete Kontur muss exakt einem vorhandenen Bohrerdurchmesser entsprechen. Andere Durchmesser sind nicht möglich.
- Dieser Befehl funktioniert leider nicht immer wie gewünscht. Im CAM-Program prüfen!

#### **Beispiel: Datenvorbereitung Rhino und Illustrator**

2-dimensionale Zeichnung öffnen und die Konturen den jeweiligen Ebenen zuordnen

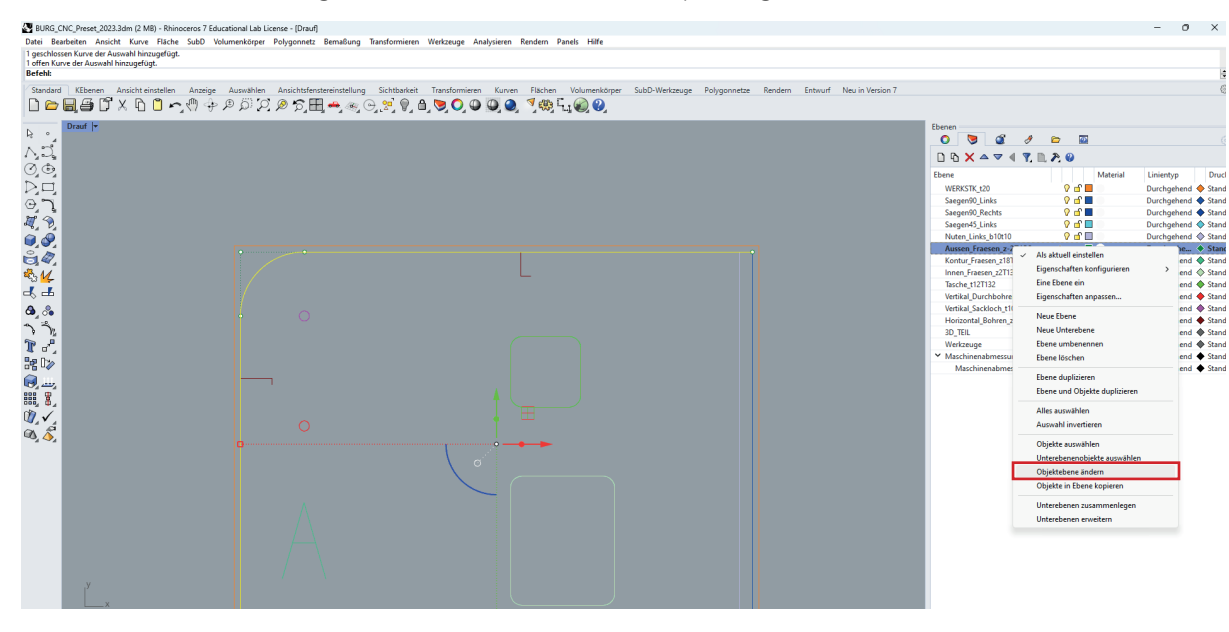

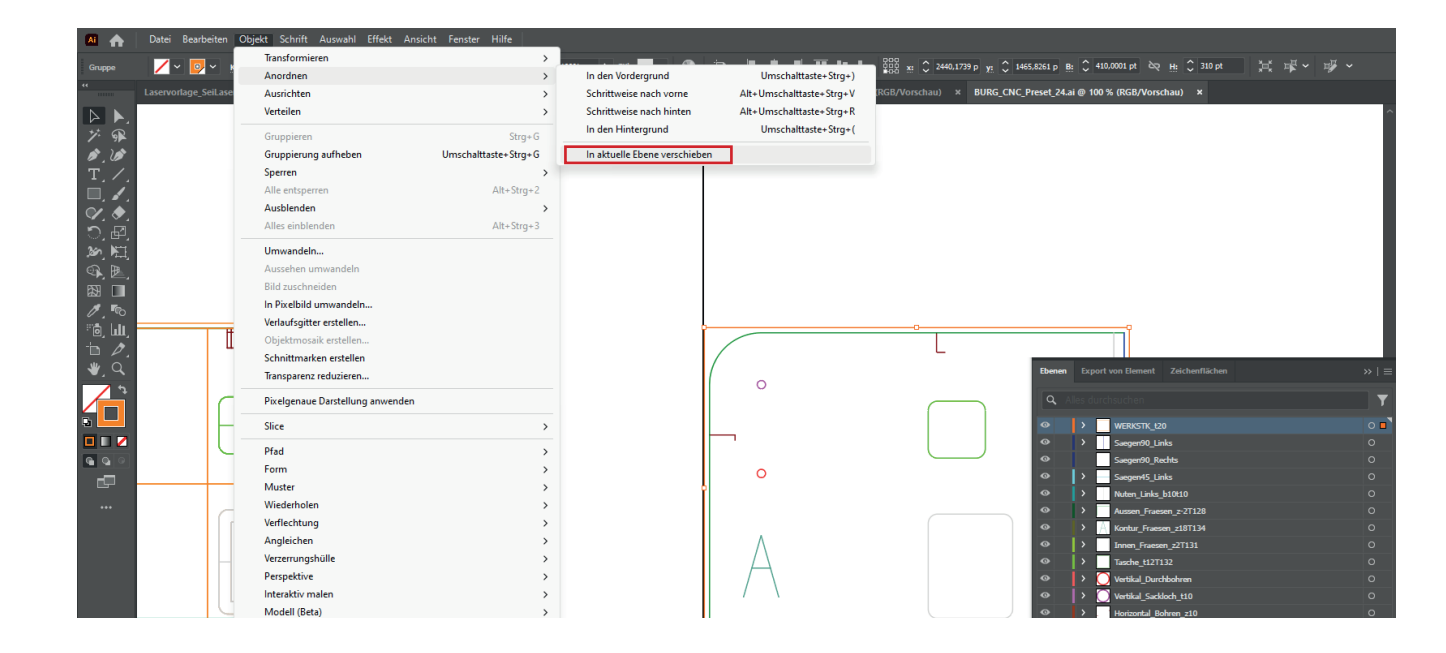

#### Geforderte Werkzeuge in die Ebenennamen eintragen.

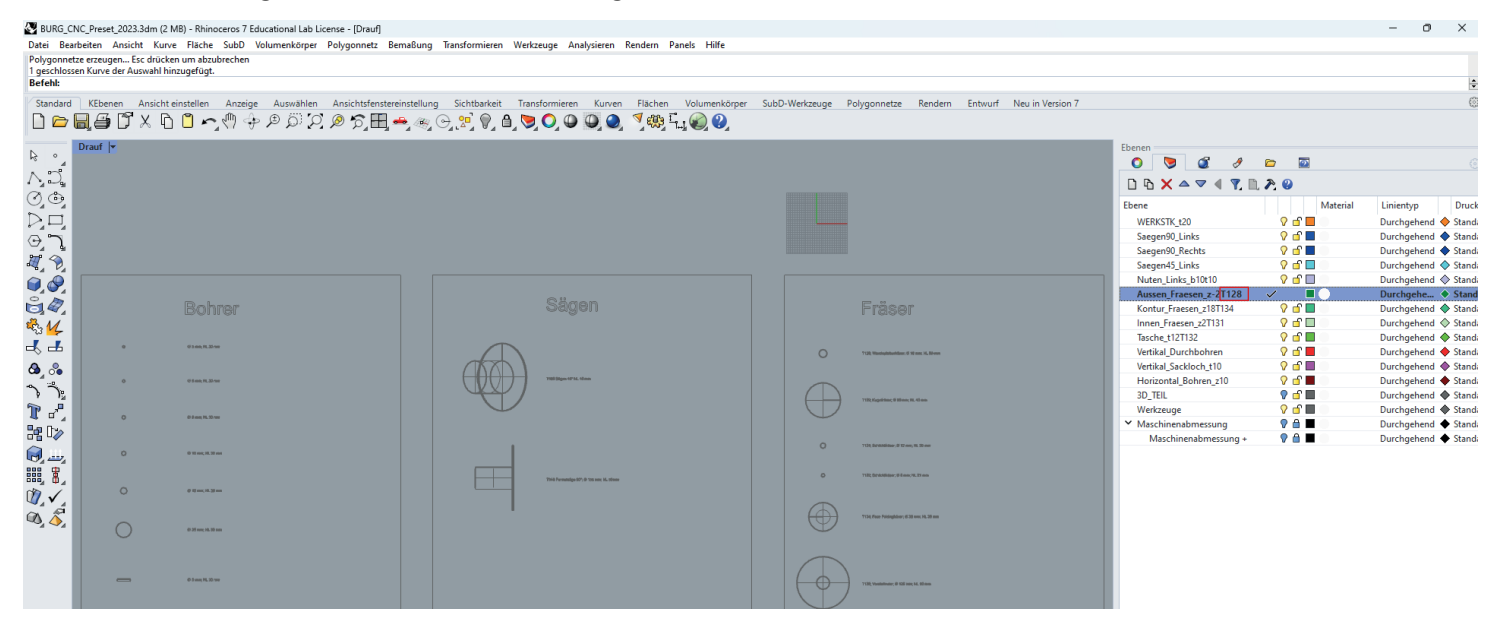

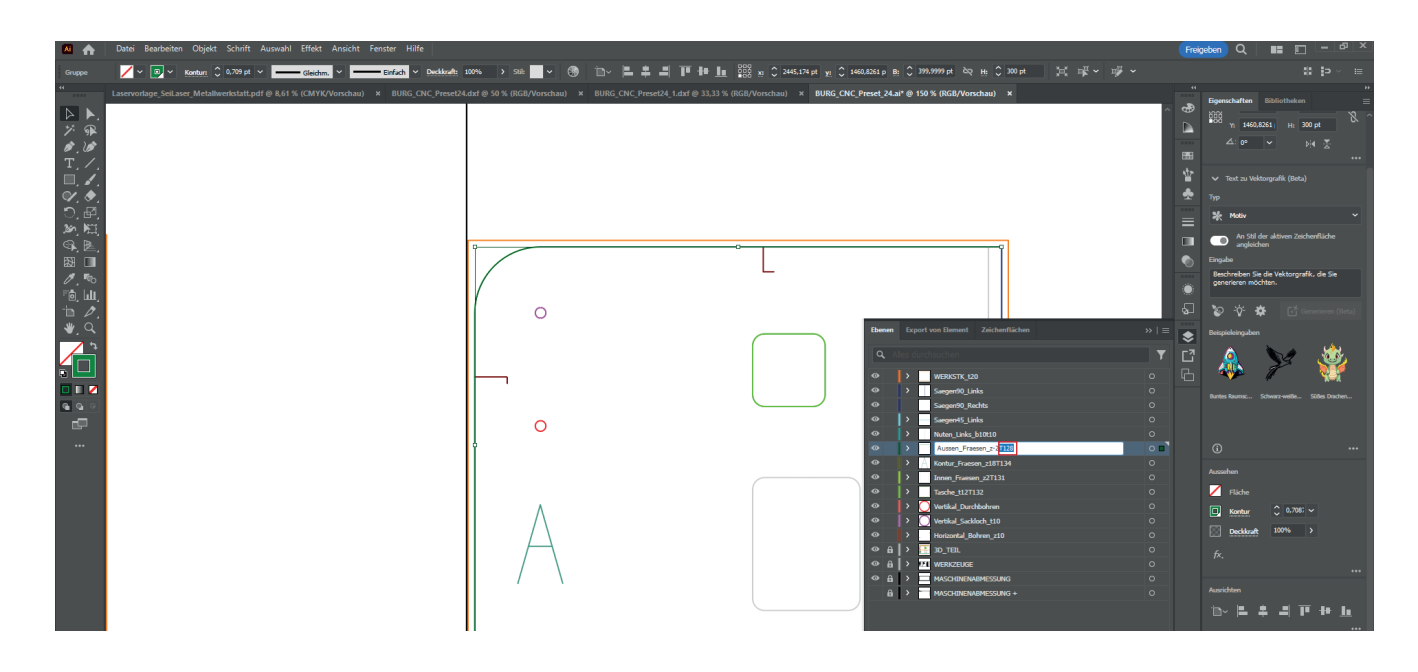

Gewünschte Frästiefen in die Ebenennamen eintragen.

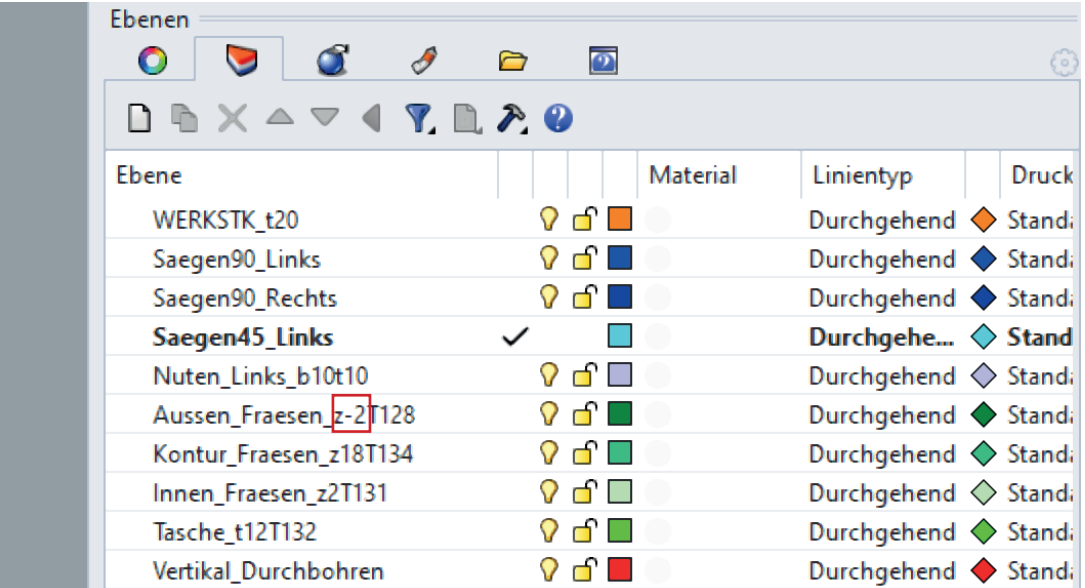

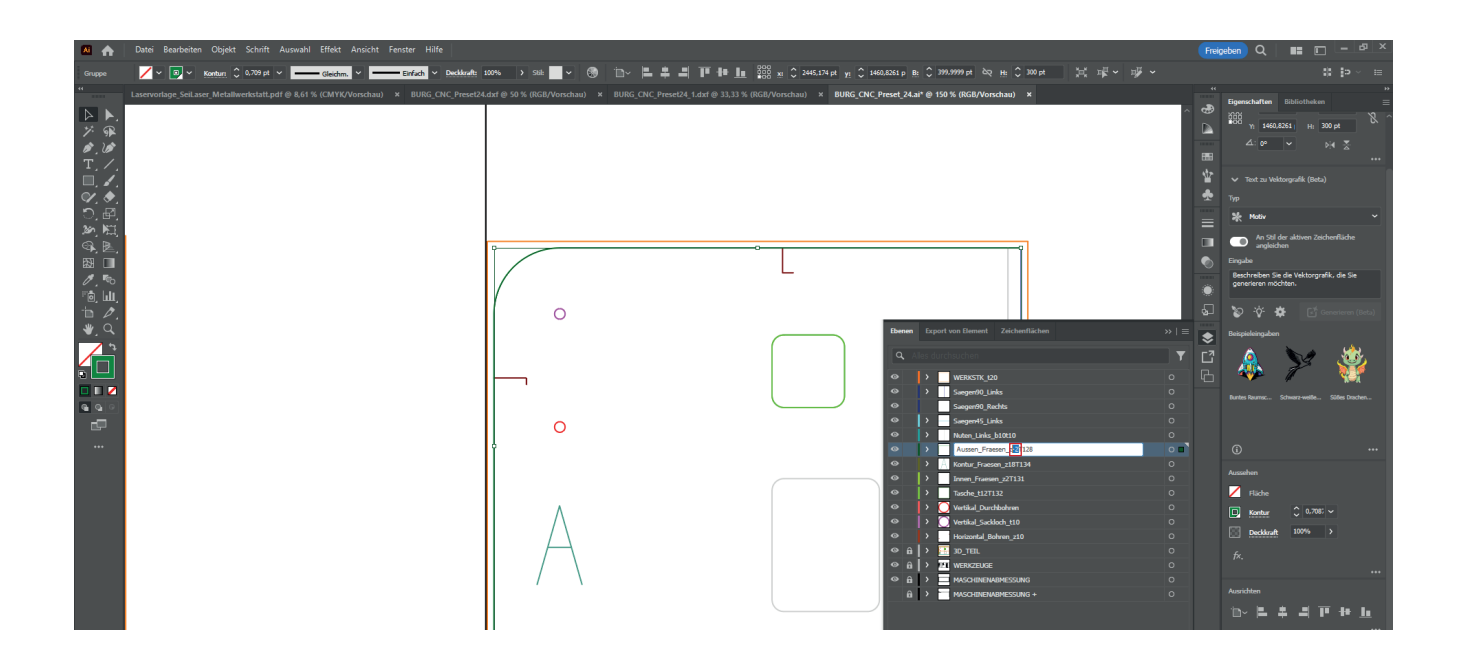

#### Gegebenenfalls die Fräsrichtung einstellen.

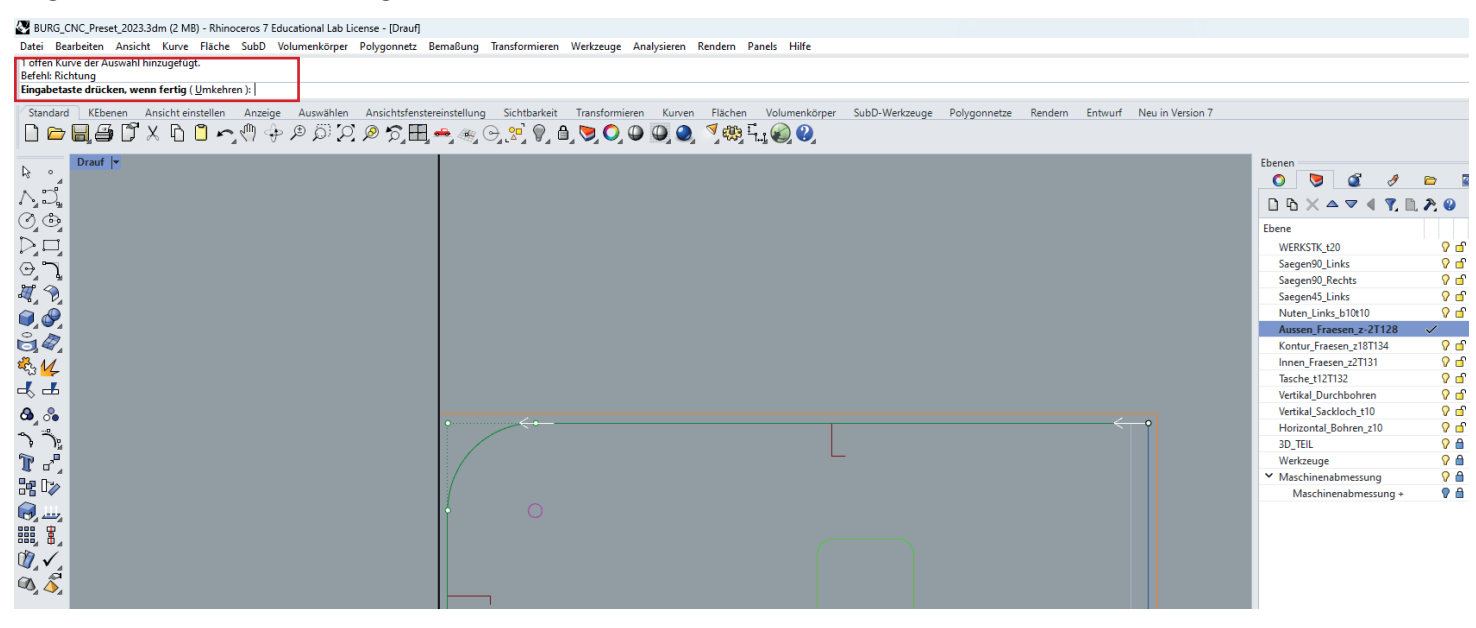

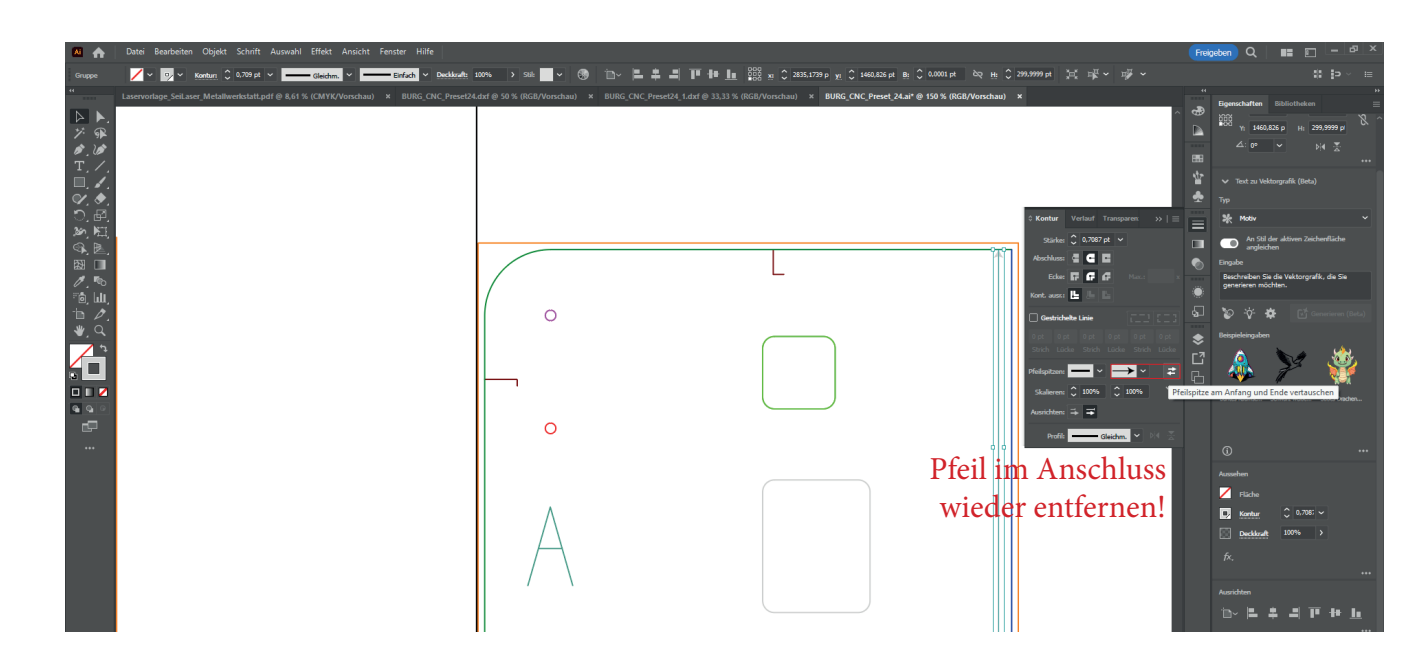

#### Zu fräsende Objekte auswählen und die Auswahl als dxf. R12-Ursprünglich exportieren.

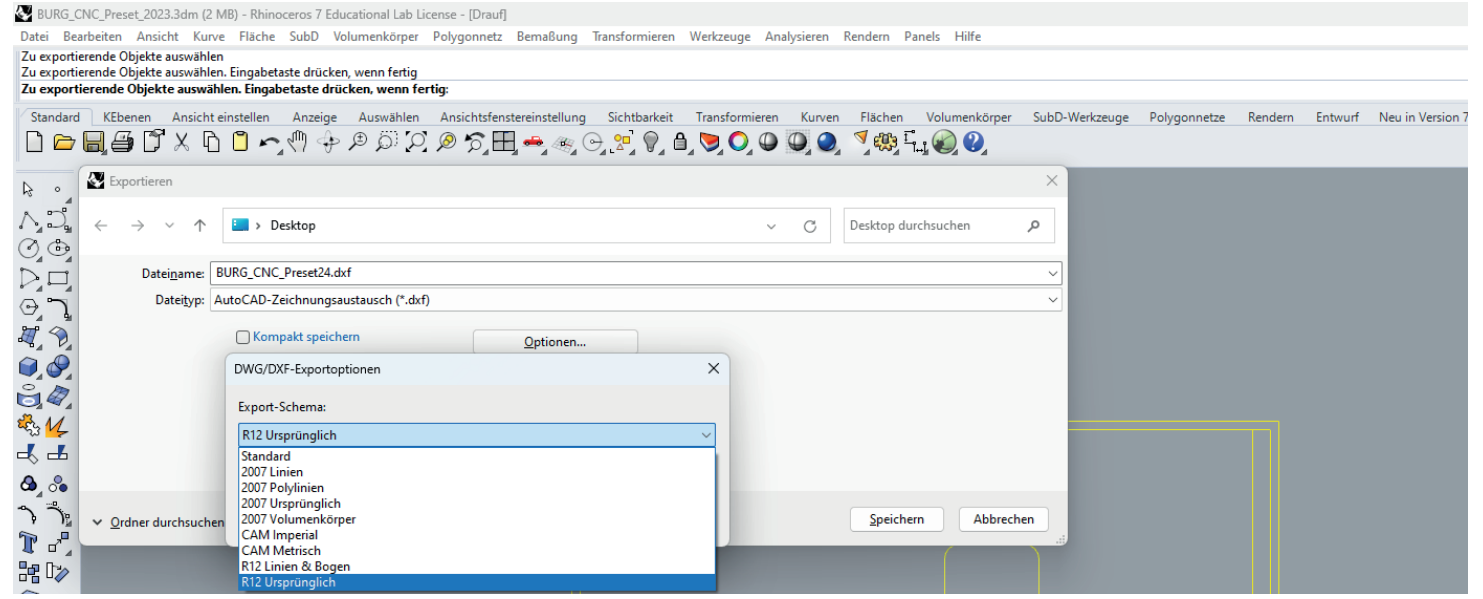

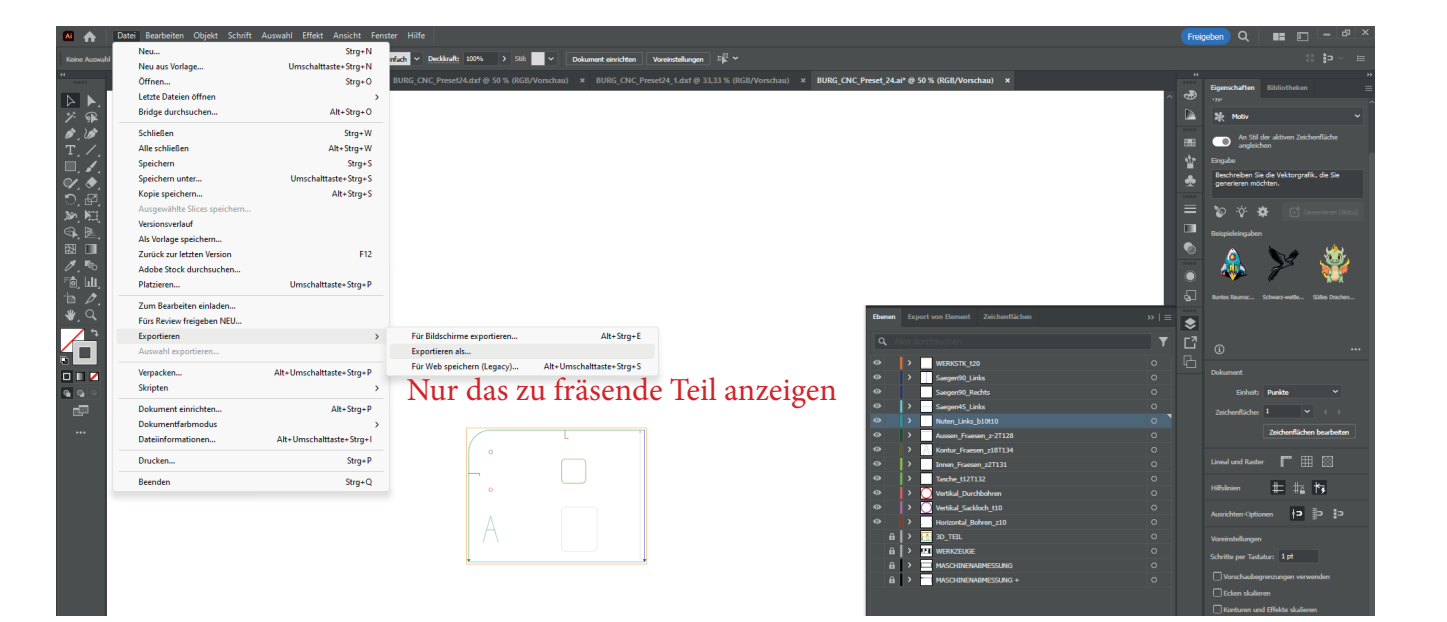

Viel Spaß beim CNC-Fräsen!